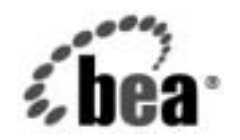

# **BEA**WebLogic Integration™

**BPM** ワークフローの<br>設計 ベスト プラクティス ガイド<br>ガイド ガイド

リ リース 7.0 マニ ュ アルの日付 : 2002 年 6 月 28 日

### 著作権

Copyright © 2002 BEA Systems, Inc. All Rights Reserved.

**限定的権利条項**<br>本ソフトウェアおよびマニュアルは、BEA Systems, Inc. の使用許諾契約に基づいて提供され、 の書面による事前の同意なしに、複写、複製、翻訳、あるいはいかなる電子媒体または機械可 読形式への変換 も行 う こ と はでき ません。

米国政府に よ る使用、 複製 も し く は開示は、 BEA Systems, Inc. の使用許諾契約、 および FAR 52.227-19 の「Commercial Computer Software-Restricted Rights」条項のサブパラグラフ (c)(1)、 DFARS 252.227-7013 の「Rights in Technical Data and Computer Software」条項のサブパラグラ フ (c)(1)(ii) 、 NASA FAR 補遺 16-52.227-86 の 「Commercial Computer Software--Licensing」 条 項のサブパラグラフ (d)、もしくはそれらと同等の条項で定める制限の対象となります。

本ソフトウェアおよびマニュアルは、BEA Systems, Inc. の使用許諾契約に基づいて提供され、<br>その内容に同意する場合に、同契約で明示的に許可されている以外の方法で同リフトウェアをココ<br>ビーすることはに律に違反します。、同業のの条項通りにのみ使用または全ていません。<br>の書面による事前の同意なして、複写、複製、翻訳、あるいはいかなる電子媒体または機械可<br>の書面による事前の同意なして、複写、複製、翻訳、あるいはいかなる電子媒体また ビーすることはなど、同契約で明示的に許可されている以外の方法で同ソフトウェアを<br><br>ビーすることは法律すぎます。同契約で明示的に許可されている以外の方法で同ソフトウェアを<br><br>の書面による専前の同意なしに、複写、複製、翻訳、あるいはいかなる電子媒体または機<br><br><br>の書面による専前の同意なしに、複写、複製、翻訳、あるいはいかなる電子媒体または機<br>基のスの変換も行うことはできません。<br><br>XM XM DE MOM Commercial Compu このマニュアルに記載されている内容は予告なく変更されることがあり、また BEA Systems, Inc. による責務を意味するものではありません。本ソフトウェアおよびマニュアルは「現状の まま」提供され、市場性や特定用途への適合性を始めとする (ただし、これらには限定されな い) いかな る種類の保証 も与え ません。 さ らに、 Bea Systems, Inc. は、 正当性、 正確 さ、 信頼性 などの点から、本ソフトウェアまたはマニュアルの使用もしくは使用結果に関していかなる確 約、 保証、 あ るいは表明も行いません。

### 商標または登録商標

ビーすることは法律に違反します。このマニュアルの一部または全部を、BEA Systems 社からの書面による製品の書面に、複製、翻訳、あるいはいかなる電子媒体または複械可<br>デの書面による要用、複製もして、複写、複製、翻訳、あるいはいかなる電子媒体または複械可<br>読みベの変換も行うことはできません。<br>EMB 政府による使用、複製もしくは開示は、BEA Systems, Inc. の使用評語契約、および FAR<br>S2.227-19 ビーすることは法律に違反します。このマニュアルの一部または全部を、BEA Systems 社から、<br>この書面による事前の同意なしに、複写、複製、潮訳、あるいはいかなる電子媒体または機械可<br>おいての事件による使用、複製もしくは開示は、BEA Systems, Inc. の使用評書実約、および FAR<br>米国政府による他用、複製もしくは開示は、BEA Systems, Inc. の使用評書実約、および FAR<br>25.227-19 の 「Com BEA、 Jolt、 Tuxedo、 および WebLogic は BEA Systems, Inc. の登録商標です。 BEA Builder、 BEA Campaign Manager for WebLogic、 BEA eLink、 BEA Manager、 BEA WebLogic Commerce Server、 BEA WebLogic Enterprise、 BEA WebLogic Enterprise Platform、 BEA WebLogic Express、 BEA WebLogic Integration、 BEA WebLogic Personalization Server、 BEA WebLogic Platform、BEA WebLogic Portal、BEA WebLogic Server、BEA WebLogic Workshop および How Business Becomes E-Business は、 BEA Systems, Inc の商標です。

その他の商標はすべて、 関係各社が著作権を有し ます。

### WebLogic Integration BPM ワークフローの設計 ベスト プラクティス ガイド

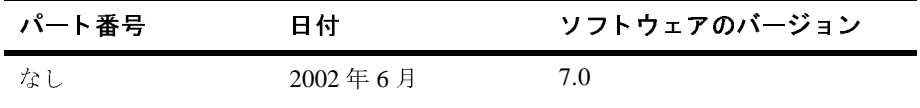

# <span id="page-2-0"></span>このマニュアルの内容

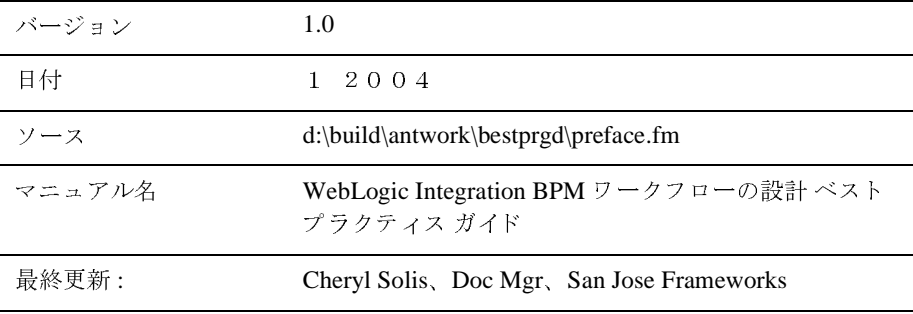

このマニュアルでは、ワークフロー設計で推奨される方法を説明し、よく使用さ れるプログラミング パターンに従ってワークフローを構築するためのガイドラ インを示しています。このマニュアルの目的は、将来バージョンの WebLogic Integration に移行するときに作業がスムーズに進むようなワークフローを作成す るガイドを提供することです。

このマニュアルの内容は以下のとおりです。

- 「[BEA WebLogic Integration Studio](#page-10-0) では、 ビジネス プロセス ワークフローを 設計し、モニタする設計環境を提供しています。Studio ワークフローを作成 している、またはワークフロー管理システムとして Integration Studio を使用 する予定の場合、ワークフローの設計にベスト プラクティスを念頭に置くよ うにすることをお勧めします。以下の節では、将来の製品リリースに移行す るときに、スムーズに移行作業が行なえるためのワークフロー構築のガイド ラインを示します。」では、そのようなベストプラクティスのガイドライン の目的および使用について説明し ます。
- 「よく使用されるワークフロー パターンに対するワークフロー設計の推奨例」 では、よく使用されるワークフロー パターンの推奨される設計方法を紹介し ます。
- 「タスク ノードの使用法」では、提示したワークフロー パターンに関連する ユーザ タスク ノードおよび自動タスク ノードの実装に関するガイダンスを 示します。
- 「[例外処理」](#page-31-0)では、例外処理ブロックをワークフロー内に構成する場合のガ イドラインを提供します。
- 「Studio プラグインを使用する場合のガイドライン」では、移植性の高い ワークフローを設計する場合の WebLogic Integration Studio のプラグイン機 構の使用についての疑問に答え ます。

### <span id="page-3-0"></span>対象読者

このマニュアルは、主としてビジネス アナリスト、アプリケーション開発者、 および BEA WebLogic Integration Studio を使用して既存のワークフローを作成し<br>たことがある、または Weblogic Integration Studio によってワークフローを設計<br>する予定の開発者一般を対象にしています。 Weblogic Integration Studio プラッ<br>トフォームおよび Java プログラミングに読者が精通していることを前提として<br>書かれています。<br>BEA 製品のドキュ たことがある、または Weblogic Integration Studio によってワークフローを設計 .<br>ト フ 書かれています。

### <span id="page-3-1"></span>**e-docs Web** サイ ト

<span id="page-3-2"></span>する予定の開発者一般を対象にしています。Weblogic Integration Studio プラッ<br>トフォームおよび Java プログラミングに読者が精通していることを前提として<br>書かれています。<br>BEA 製品のドキュメントは、BEA Systems, Inc. の Web サイトで入手できます<br>BEA 製品のドキュメントは、BEA Systems, Inc. の Web サイトで入手できます<br>IEA のホーム ページで [ 製品の ォームおよび Java プログラミングに読者が精通していることを前提として<br>れています。<br><br>**(e) サイト**<br>製品のドキュメントは、BEA Systems, Inc. の Web サイトで入手できます。<br>のホーム ページで [ 製品のドキュメント ] をクリックするか、または<br>pcs」という製品ドキュメント ページ<br>://edocs.beasys.co.jp/e-docs/index.html)を直接表示してください。 BEA 製品のドキュメントは、BEA Systems, Inc. の Web サイトで入手できます。 キュメントは、BEA Systems, Inc. の Web サイトで入手できます。<br>ページで [ 製品のドキュメント ] をクリックするか、または<br>う製品ドキュメント ページ<br>aasys.co.jp/e-docs/index.html)を直接表示してください。 BEA のホーム ページで [ 製品のドキュメント ] をクリックするか、または<br>「e-docs」という製品ドキュメント ページ<br>(http://edocs.beasys.co.jp/e-docs/index.html)を直接表示してください。<br> BEA のホーム ページで [ 製品のドキュメント ] をクリックするか、または<br>「e-docs」という製品ドキュメント ページ キュメント ページ<br>p/e-docs/index.html<br> (http://edocs.beasys.co.jp/e-docs/index.html) を直接表示し て く だ さ い。

## <span id="page-4-0"></span>このマニュアルの印刷方法

Web ブラウザの [ ファイル | 印刷 ] オプションを使用すると、Web ブラウザから

<span id="page-4-2"></span>ァイル | 印刷 ] オプションを使用すると、Web ブラウザから<br>度に 1 ファイルずつ印刷できます。<br>DF 版は、Web サイトで入手できます。BEA WebLogic<br>dobe Acrobat Reader で開くと、マニュアルの全体(または一<br>で印刷できます。PDF を表示するには、BEA WebLogic<br>ノトのホーム ページを開き、[PDF 版 ] ボタンをクリックし<br>アルを選択します。<br>r がない場合は、Adobe の W このマニュアルを一度に 1 ファイルずつ印刷できます。<br>このマニュアルの PDF 版は、Web サイトで入手できま<br>Integration PDF を Adobe Acrobat Reader で開くと、マニ<br>部分)を書籍の形式で印刷できます。PDF を表示するに<br>Integration ドキュメントのホーム ページを開き、[PDF<br>C、印刷するマニュアルを選択します。<br>Adobe Acrobat Reader がない場合は、Adobe このマニュアルの PDF版は、Web サイトで入手できます。BEA WebLogic 版は、Web サイトで入手できます。BEA WebLogic<br>be Acrobat Reader で開くと、マニュアルの全体(また<br>F刷できます。PDF を表示するには、BEA WebLogic<br>^のホーム ページを開き、[PDF 版 ] ボタンをクリッ<br>レを選択します。<br>ぶない場合は、Adobe の Web サイト<br>() で無料で入手できます。 Integration PDF を Adobe Acrobat Reader で開 く と 、 マニ ュ アルの全体 (ま たは一 部分)を書籍の形式で印刷できます。PDF を表示するには、BEA WebLogic<br>Integration ドキュメントのホーム ページを開き、[PDF 版 ] ボタンをクリック<br>て、印刷するマニュアルを選択します。<br>Adobe Acrobat Reader がない場合は、Adobe の Web サイト<br>(http://www.adobe.co.jp/)で無料で入手できます。<br><br>**行く**<br>**Compact Secure Secure S** Integration ドキュメントのホーム ページを開き、[PDF版]ボタンをクリックし て、印刷するマニュアルを選択します。

<span id="page-4-3"></span>Adobe Acrobat Reader がない場合は、 Adobe の Web サイ ト

## <span id="page-4-1"></span>関連情報

キュメントのホーム ページを開き、[PDF 版 ] ボタンをクリックし<br>マニュアルを選択します。<br>it Reader がない場合は、Adobe の Web サイト<br>dobe.co.jp/)で無料で入手できます。<br>bbLogic Integration マニュアルには、ここで挙げるベスト プラク<br>ジインの使用、および BEA WebLogic Integration Studio による<br>の構築方法に関する情報が掲載されています。 、印刷するマニュアルを選択します。<br>lobe Acrobat Reader がない場合は、A<br>ttp://www.adobe.co.jp/)で無料で入手<br>.<br>.<br>の BEA WebLogic Integration マニュラ<br>イス ガイドラインの使用、および BE<br>ークフローの構築方法に関する情報か (http://www.adobe.co.jp/) で無料で入手できます。<br><br>次の BEA WebLogic Integration マニュアルには、<br>ティス ガイドラインの使用、および BEA WebLog<br>ワークフローの構築方法に関する情報が掲載され<br><br>BEA WebLogic Integration および特に BEA WebLo<br>一般情報の詳細については、以下の資料を参照し<br>■ Business Process Managem 次の BEA WebLogic Integration マニュアルには、ここで挙げるベスト プラクティス ガイドラインの使用、および BEA WebLogic Integration Studio による<br>ワークフローの構築方法に関する情報が掲載されています。<br>BEA WebLogic Integration および特に BEA WebLogic Integration Studio に関<br>一般情報の詳細については、以下の資料を参照し .<br>ティス ガイドラインの使用、および BEA WebLogic Integration Studio による

ワークフローの構築方法に関する情報が掲載されています。<br>BEA WebLogic Integration および特に BEA WebLogic Integration<br>- 般情報の詳細については、以下の資料を参照してくださ<sup>い</sup><br>- Business Process Management の概要<br>- WebLogic Integration BPM ユーザーズ ガイド<br>- WebLogic Integration Studio ユーザ BEA WebLogic Integration および特に BEA WebLogic Integration Studio に関する 一般情報の詳細については、以下の資料を参照してください。<br>■ Business Process Management の概要<br>■ WebLogic Integration BPM ユーザーズ ガイド<br>■ WebLogic Integration Studio ユーザーズ ガイド<br>■ WebLogic Integration Worklist ユーザーズ ガイド<br>■ BPM クライアント アプリケーション プログラミング ガイ

- Business Process Management の概要<br>■ WebLogic Integration BPM ユーザー<br>■ WebLogic Integration Studio ユーザー<br>■ BPM クライアント アプリケーション
- WebLogic Integration BPM ユーザーズ ガイド
- WebLogic Integration Studio ユーザーズ ガイド
- WebLogic Integration Worklist ユーザーズ ガイド
- BPM クライアント アプリケーション プログラミング ガイド

## <span id="page-5-0"></span>サポー ト 情報

**BEA WebLogic Integration** のドキュメントに関するユーザからのフィードバック BEA WebLogic Integration のドキュメントを作成および改訂する BEA の専門の

電子

<span id="page-5-1"></span>キュメントに関するユーザからのフィードバック<br>。質問や意見などがあれば、電子メールで<br>お送りください。寄せられた意見については、<br>キュメントを作成および改訂する BEA の専門の<br>BEA WebLogic Integration 7.0 リリースのドキュ<br>えください。<br>Integration について不明な点がある場合、または<br>>ストールおよび動作に問題がある場合は、BEA<br>aa.com/custsupp) を通じて BEA カスタマ は弊社にとって非常に重要です。質問や意見などがあれば、電子メールで<br>**docsupport-jp@bea.com** までお送りください。寄せられた意見について<br>BEA WebLogic Integration のドキュメントを作成および改訂する BEA の具<br>担当者が直に目を通します。<br>電子メールのメッセージには、BEA WebLogic Integration 7.0 リリースのト<br>メントをご使用の旨をお書き添えください。<br>Aスパージ **docsupport-jp@bea.com** までお送りください。寄せられた意見については、<br>BEA WebLogic Integration のドキュメントを作成および改訂する BEA の専門<br>担当者が直に目を通します。<br>電子メールのメッセージには、BEA WebLogic Integration 7.0 リリースのドキ<br>メントをご使用の旨をお書き添えください。<br>本バージョンの BEA WebLogic Integration につ キュメントを作成および改訂する BEA の専門の<br>BEA WebLogic Integration 7.0 リリースのドキュ<br>えください。<br>Integration について不明な点がある場合 、または<br>ンストールおよび動作に問題がある場合は、BEA<br>e**a.com/custsupp)** を通じて BEA カスタマ サ<br>い。カスタマ サポートへの連絡方法については<br>るカスタマ サポート カードにも記載されていま<br>静をお尋ねしますので、お問 担当者が直に目を通します。<br>電子メールのメッセージには<br>メントをご使用の旨をお書き<br>本バージョンの BEA WebLc<br>BEA WebLogic Integration の<br>WebSUPPORT (**websuppor**<br>ポートまでお問い合わせくた<br>製品パッケージに同梱されて<br>か。<br>す。<br>カスタマ サポートでは以下。<br>らかじめご用意ください。 メールのメッセージには、BEA WebLogic Integration 7.0 リリースのドキュ<br>トをご使用の旨をお書き添えください。<br>ージョンの BEA WebLogic Integration について不明な点がある場合、またに<br>WebLogic Integration のインストールおよび動作に問題がある場合は、BEA<br>SUPPORT (**websupport.bea.com/custsupp)** を通じて BEA カスタマ サ メントをご使用の旨をお書き添えください。<br>本バージョンの BEA WebLogic Integration に<br>BEA WebLogic Integration のインストールま<br>WebSUPPORT (**websupport.bea.com/cust**:<br>ポートまでお問い合わせください。カスタマ!<br>製品パッケージに同梱されているカスタマ!<br>す。<br>うかじめご用意ください。<br>■ お名前、電子メール アドレス、電話番号<br>● お名前、電子メ 本バージョンの BEA WebLogic Integration について不明な点がある場合、または<br>BEA WebLogic Integration のインストールおよび動作に問題がある場合は、BEA<br>WebSUPPORT (websupport.bea.com/custsupp) を通じて BEA カスタマ サ<br>ポートまでお問い合わせください。カスタマ サポートへの連絡方法については、<br>製品パッケージに同梱されているカスタマ サポ BEA WebLogic Integration のインストールおよび動作に問題がある場合は、BEA<br>WebSUPPORT (websupport.bea.com/custsupp) を通じて BEA カスタマ サポートまでお問い合わせください。カスタマ サポートへの連絡方法については、<br>製品パッケージに同梱されているカスタマ サポート カードにも記載されています。<br>カスタマ サポートでは以下の情報をお尋ねしますので、お問い合わせの際 **WebSUPPORT (websupport.bea.com/custsupp)** を通じて BEA カスタマ サポートまでお問い合わせください。カスタマ サポートへの連絡方法について<br>製品パッケージに同梱されているカスタマ サポート カードにも記載されていす。<br>カスタマ サポートでは以下の情報をお尋ねしますので、お問い合わせの際はらかじめご用意ください。<br>- お名前、電子メール アドレス、電話番号、ファクス番号<br>- 会社の名前と住 ポートまでお問い合わせください。カスタマ サポートへの連絡方法については、<br>製品パッケージに同梱されているカスタマ サポート カードにも記載されています。<br>カスタマ サポートでは以下の情報をお尋ねしますので、お問い合わせの際はあ<br>す。<br>■ お名前、電子メール アドレス、電話番号、ファクス番号<br>■ お使いの機種とコード番号<br>■ 製品の名前とバージョン<br>■ 関題の状況と表示されるエラー メッセージの内容 製品パッケージに同梱されているカスタマ サポート カードにも記載されています。<br>オスタマ サポートでは以下の情報をお尋ねしますので、お問い合わせの際はあらかじめご用意ください。<br>■ お名前、電子メール アドレス、電話番号、ファクス番号<br>■ お名前、電子メール アドレス、電話番号、ファクス番号<br>■ お使いの機種とコード番号<br>■ 製品の名前とバージョン<br>■ 関題の状況と表示されるエラー メッセージの内容 す。

<span id="page-5-2"></span>カスタマ サポートでは以下の情報をお尋ねしますので、お問い合わせの際はあらかじめご用意ください。<br>■ お名前、電子メール アドレス、電話番号、ファクス番号<br>■ お名前、電子メール アドレス、電話番号、ファクス番号<br>■ 会社の名前と住所<br>■ 製品の名前とバージョン<br>■ 関題の状況と表示されるエラー メッセージの内容 らかじめご用意ください。<br>■ お名前、電子メール ア<br>■ お名前、電子メール ア<br>■ 会社の名前と住所<br>■ お使いの機種とコード<br>■ 関題の状況と表示され

- お名前、電子メール アドレス、電話番号、ファクス番号<br>■ 会社の名前と住所<br>■ お使いの機種とコード番号<br>■ 製品の名前とバージョン<br>■ 関題の状況と表示されるエラー メッセージの内容<br>■ 問題の状況と表示されるエラー メッセージの内容
- 
- 会社の名前と住所<br>お使いの機種とコ<br>製品の名前とバー<br>製品の状況と表示
- 
- お使いの機種とコード番号<br>■ 製品の名前とバージョン<br>■ 問題の状況と表示されるエ<br>■ ■ 製品の名前とバージョン<br>■ 問題の状況と表示される<br> 問題の状況と 表示 されるエラー メ ッセージの内容

# <span id="page-6-0"></span>表記規則

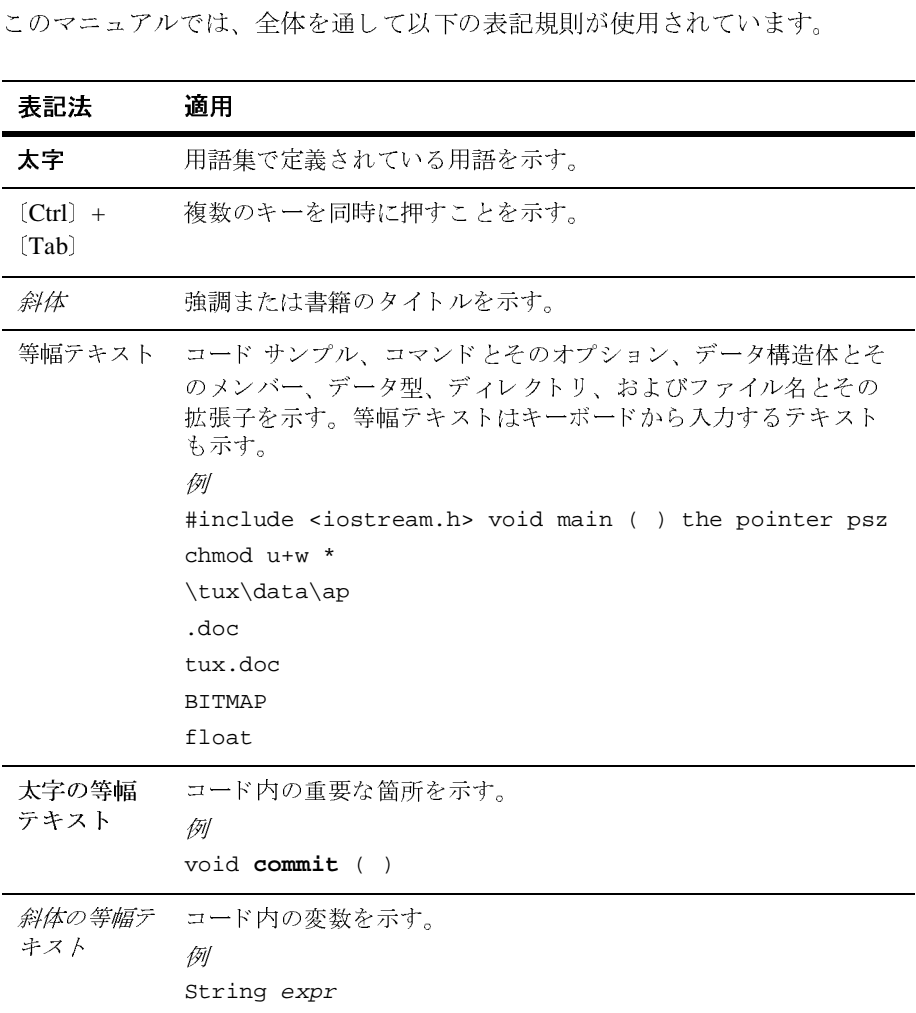

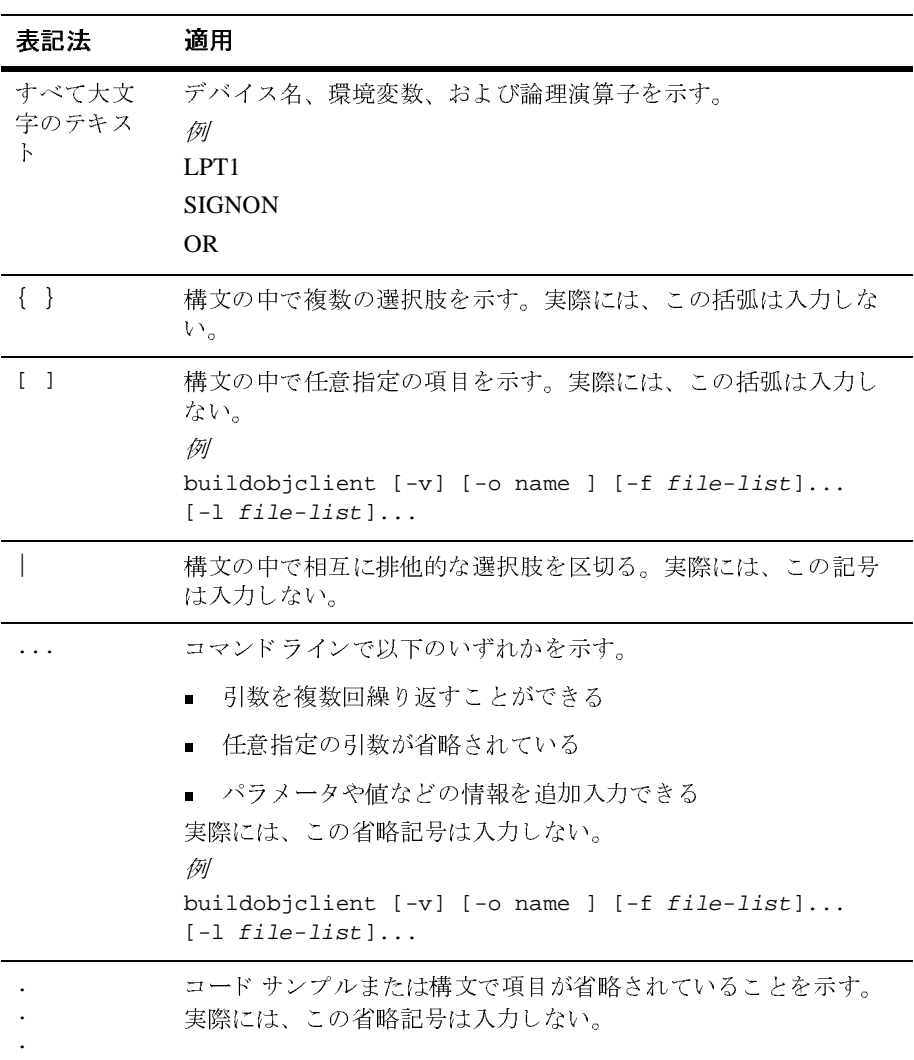

# 目次

### このマニュアルの内容

÷.

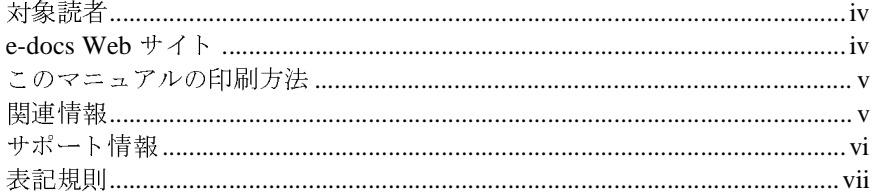

### BPM ワークフロー設計上のベスト プラクティス

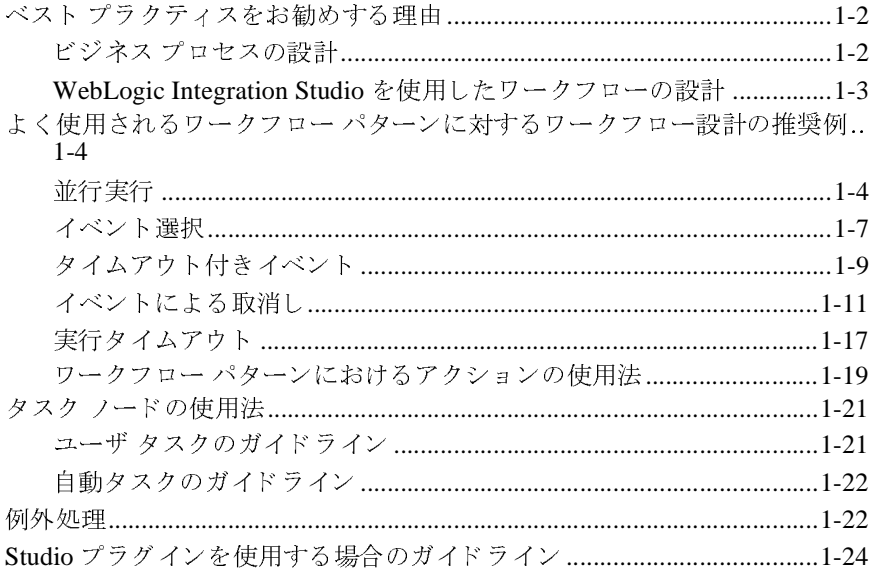

WebLogic Integration BPM ワークフローの設計 ベスト プラクティス ガイド x

# <span id="page-10-1"></span>BPM ワークフロー設計上のベス ト プラクティス

<span id="page-10-0"></span>BEA WebLogic Integration Studio では、 ビジネス プロセス ワークフローを設計 し、モニタする設計環境を提供しています。Studio ワークフローを作成してい る、またはワークフロー管理システムとして Integration Studio を使用する予定の 場合、ワークフローの設計にベスト プラクティスを念頭に置くようにすること をお勧めします。以下の節では、将来の製品リリースに移行するときに、スムー ズに移行作業が行なえるためのワークフロー構築のガイドラインを示します。

- 「ベスト プラクティスをお勧めする理由」
- 「よく使用されるワークフロー パターンに対するワークフロー設計の推奨例」
- [「並行実行」](#page-13-2)
- 「イベント選択」
- 「タイムアウト付きイベント」
- 「イベントによる取消し」
- 「実行タイムアウト」
- 「ワークフロー パターンにおけるアクションの使用法」
- 「タスク ノードの使用法」
- 「Studio プラグインを使用する場合のガイドライン」

## <span id="page-11-2"></span><span id="page-11-0"></span>ベスト プラクティスをお勧めする理由

現行の WebLogic Integration Studio 実装では、構造化していないワークフローで も構築することができます。 しかし、ワークフロー管理の関係業界、および近年 意識されつつあるワークフロー規格においても、構造化ワークフローの設計を推 奨しています。将来バージョンの WebLogic Integration Studio では構造化ワーク フローの使用が必須となる予定で、ワークフロー規格が成熟し、その使用が妥当 と思われた段階でこれに準拠する予定です。 このマニュアルでは、 現在の

WebLogic Integration Studio で使用するための構造化ワークフローのパターンを 説明します。ここで挙げるガイドラインに従うことにより、よりよい設計のワー クフローが構築でき、構造化ワークフロー パラダイムへの移行がスムーズに行 なえるようになります。

注意: 以下のガイドラインは、従うべきビジネス ロジックの実装方法を提起す る ものではあ り ません。

### <span id="page-11-1"></span>ビジネス プロセスの設計

ワークフロー定義は、複雑なビジネス プロセス、方針、および手順をカプセル 化するものです。その複雑さを考慮して、ベストプラクティス ガイドラインで は、共通する一般的なワークフロー パターンに関連した事項を提示します。コ ンセプトによっては、そのコンセプトの望ましい実装方法、および避けるべき事 項を具体的に示します。

提示されたワークフロー パターンやプログラミングの推奨方法は、それが対応 するコンセプトの唯一の実装方法というわけではありません。提示内容は、一般 的な設計原理がわかりやすいように、また自動移行するときに最適とは言えない モデルないしワークフロー パターンを明確に指摘するために意図的に単純化し てあります。当然のことながら、実際のビジネス事例では、それらのコンセプト について異なる実装または設計が必要な場合もあるでしょうし、実際のワークフ ロー設計は、このマニュアルで提示される設計パターンよりもおそらくより複雑 なものになると思われます。

このガイドで提示される実装例は、ワークフロー設計を最適化する必要度の評価 手段、および目安として使用してください。ここで提示されるガイドラインに盲 従することは、実際のビジネス プロセスを反映していない、不適切なワークフ ローにな る場合も あ り ますので、 決し てお勧めでき ません。

# <span id="page-12-0"></span>**WebLogic Integration Studio** を使用したワーク フ  $\frac{1}{2}$

ここで規定する望ましいベストプラクティスは、WebLogic Platform リリース 7.0 の WebLogic Integration Design Studio コンポーネントを使用してワークフ ローを設計する こ と を想定し ています。 WebLogic Integration Studio を使用し た ワークフローの設計に関する詳細は、以下の各トピックのマニュアルを参照して くだ さい。

- Business Process Management の概要
- WebLogic Integration BPM ユーザーズ ガイド
- WebLogic Integration Studio ユーザーズ ガイド
- WebLogic Integration Worklist ユーザーズ ガイド
- BPM クライアント アプリケーション プログラミング ガイド

# <span id="page-13-1"></span><span id="page-13-0"></span>み ヽ (人/け) こ イーo o フーニング フーニング・フィーク 』<br>オ フ ロー ゟ コ ロー ミルミムの #作型 /데 **フ マ フ フ ニ コス iii シ j止 ス iン;**

以下の節では、ワークフロー構築におけるさまざまな推奨パターンを提示しま す。これらのガイドラインは、よくある共通のワークフロー問題に対する適切な 対処法を提示することを目的としています。ビジネスプロセスに関して多くの ワークフローで見られる一般的なパターンには、以下のようなものがあります。

- [「並行実行」](#page-13-2)
- 「イベント選択」
- 「タイムアウト付きイベント」
- 「イベントによる取消し」
- 「実行タイムアウト」

<span id="page-13-3"></span>ここからは、それらのパターンに関する説明、およびそれらのワークフローの推 奨 される実装について具体的に記載し ます。

### <span id="page-13-2"></span>並行実行

「並行実行」 パターンは、1 つのワークフロー ノードから出るすべての並行パス が、 同時に実行 され、 その並行処理の終了地点の AND ノードで再び 1 つにな る 場合を表します。このワークフロー パターンを適切に実装するためには、次の ガイドラインに従ってください。

- 1. **1** つのワーク フ ロー ノー ドから出るすべての並行パスが同じ **AND** ノードに 合流するようにします。起点が異なる複数のノードになっている並行パス は、 同じ AND ノードに合流する こ とはでき ません。 言い換えれば、 並行実 行域では、 必ず単独の入口ポイン ト と出口ポイン ト を持たなければならな い、ということです。これらのパスは、パスの構成要素も同様に単独の入口 ポイントと出口ポイントを持つ、という条件が満たされていれば、複合化は 自由にできます。[図](#page-14-0)1は、並行実行のワークフロー パターンを示していま す。
	- **注意: BPM** では、並行実行は、同時には実行されません。同一のスレッドでそれぞれのパスが実行され、まず最初のパスが終了するまで進行<br>-<br>**itegration BPM ワークフローの設計 ベスト プラクティス ガイド** でそれぞれのパスが実行 され、 まず最初のパスが終了するまで進行

し、次に新しいパスに移り、すべてのパスが進行できなくなるか、ま たはすべてのパスが **AND** ノードに進む状態になる まで、 そのよ う に 作業が進行します。開始パスがどれになるかは一定ではありません。

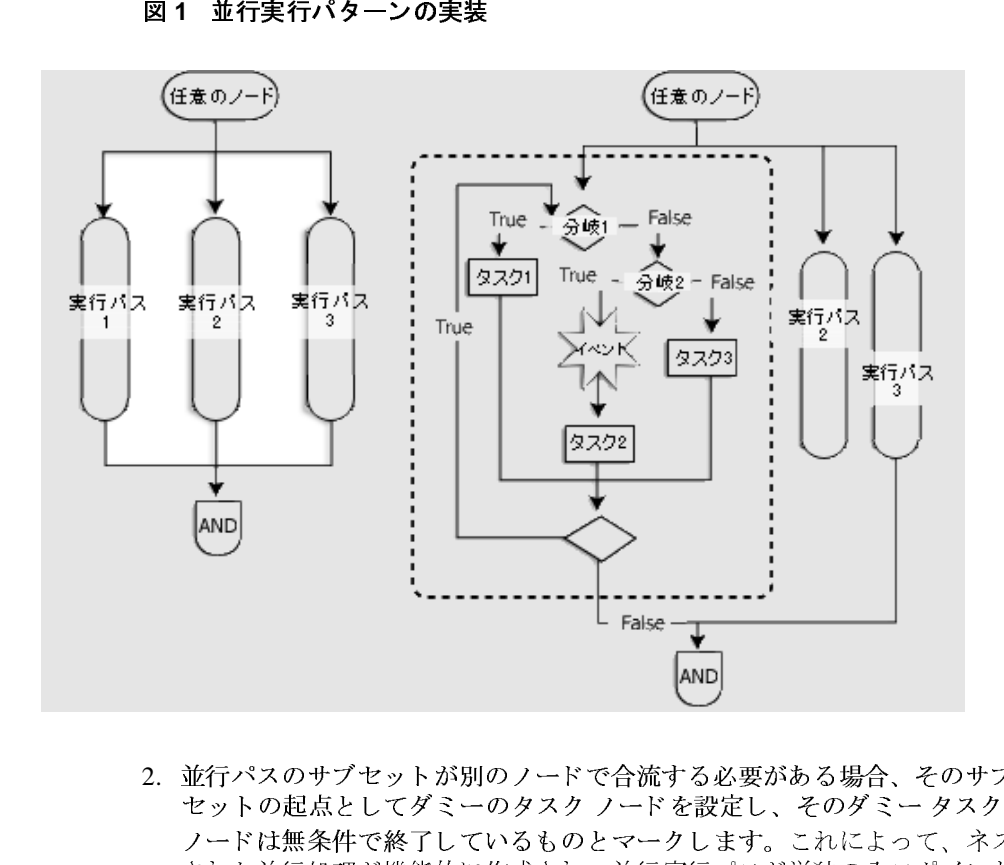

<span id="page-14-0"></span>

2. 並行パスのサブセットが別のノードで合流する必要がある場合、そのサブ セットの起点としてダミーのタスク ノードを設定し、そのダミータスク ノードは無条件で終了しているものとマークします。これによって、ネスト された並行処理が機能的に作成 され、 並行実行パスが単独の入口ポイント と 出口ポイン トを持つ原則が確実に守られます。

[図](#page-15-0) 2 は、複数のタスク ノード、複数の入口ポイントを持つワークフローが、 ダミー タスク ノードを使用することによって、並行実行パスの入口ポイン トが1つになり、1つの AND ノードに合流するように変わるしくみを示し ています。

<span id="page-15-0"></span>

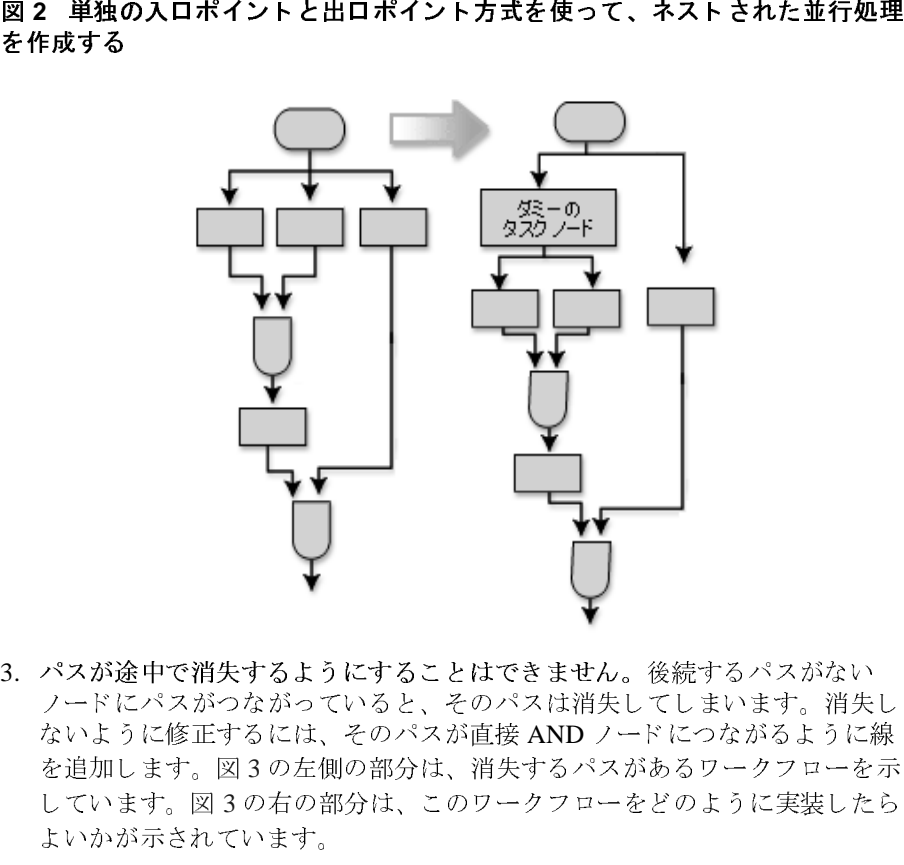

- 3. パスがおしょう パスがいようかん しょうしょう こうしょう こうしょう こうしょう こうしょう 3. パスが途中で消失するようにすることはできません。後続するパスがない ノードにパスがつながっていると、そのパスは消失してしまいます。消失し ないように修正するには、そのパスが直接 AND ノードにつながるように線 を追加し ます。 [図](#page-16-1) 3 の左側の部分は、 消失するパスがあるワークフローを示 しています。[図](#page-16-1)3の右の部分は、このワークフローをどのように実装したら よいかが示されています。
	- **注意:** 消失するパスは、「タイムアウト付きイベント」に示されているワー<br>- クフロー以外、設定できません。<br>-<br>htegration BPM ワークフローの設計 ベスト プラクティス ガイド クフロー以外、設定できません。

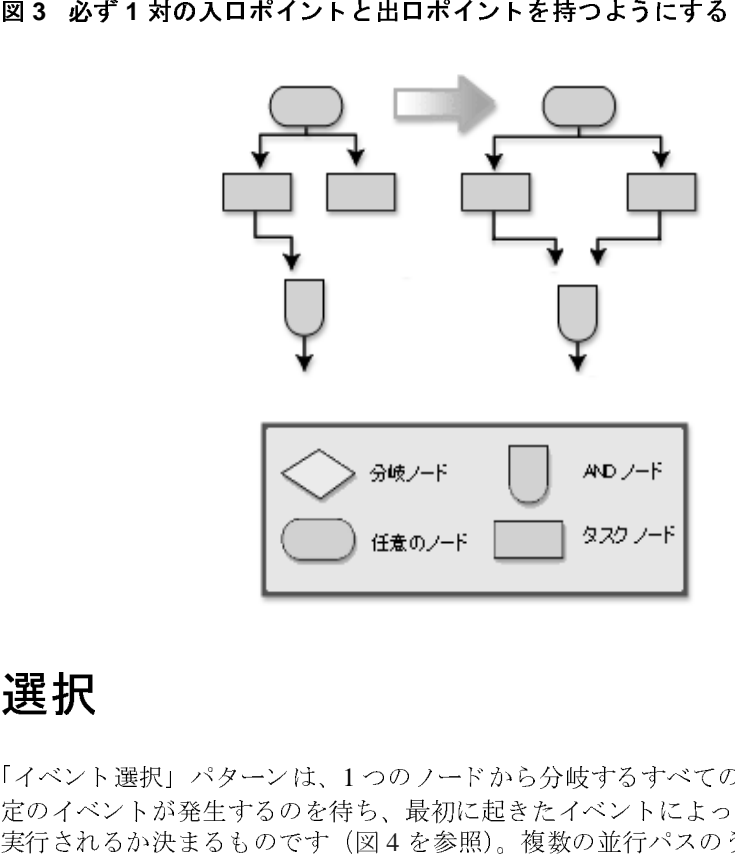

<span id="page-16-1"></span>

# <span id="page-16-0"></span>イベン ト選択

<span id="page-16-2"></span>「イベント選択」パターンは、1つのノードから分岐するすべての並行パスが一 定のイベントが発生するのを待ち、最初に起きたイベントによって、どのパスが 実行されるか決まるものです (図4を参照)。複数の並行パスのうち、実行され るパスは、どのイベントが最初に発生するかによってただ1つだけです (その 他のパスはすべて抑止され、 発動し ません)。 実行パスが互いに排他的になる こ とを保証するため、次のガイドラインに示されているように イベントの取消し アクションを使用します。

<span id="page-17-0"></span>

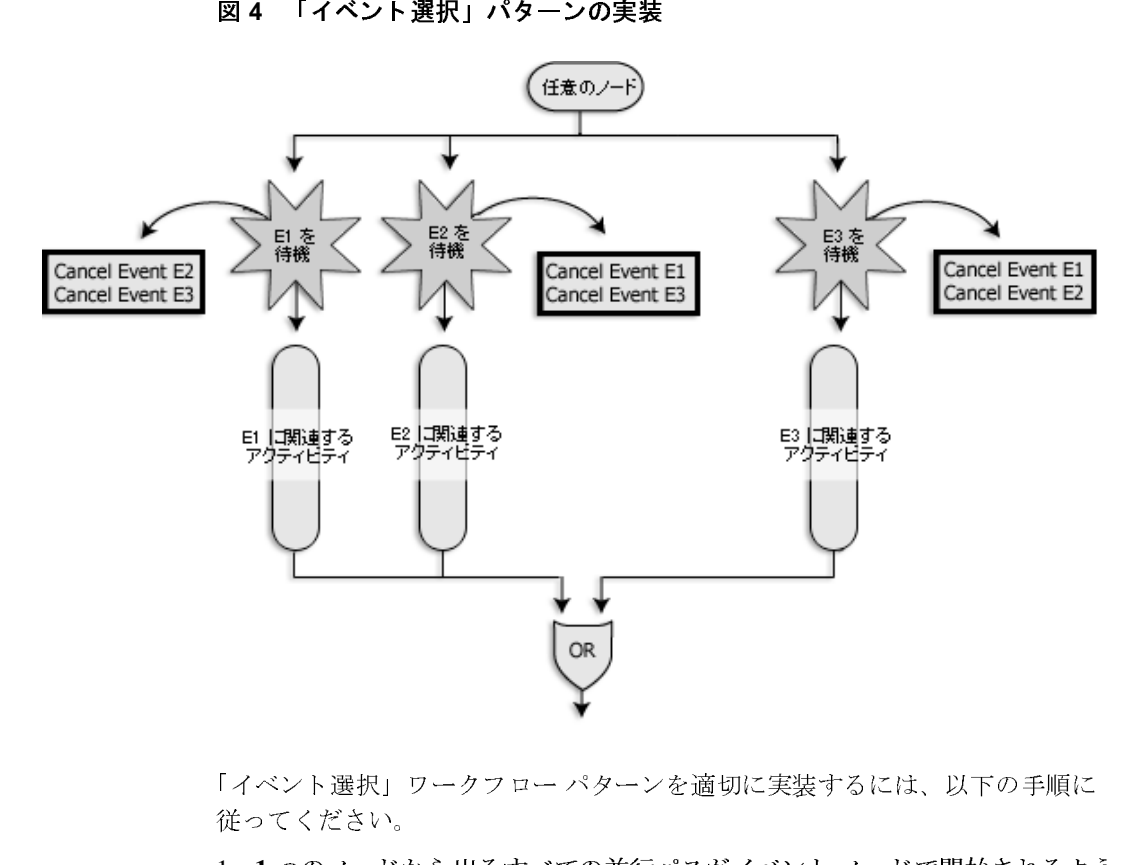

「イベント選択」ワークフロー パターンを適切に実装するには、以下の手順に 従ってください。

- 1. 1 つのノードから出るすべての並行パスがイベント ノードで開始されるよう にします。[図](#page-17-0)4では、3つの並行パスが「任意のノード1を出て、各パスが3 つのイベント ノードで開始するようになっています。ノードの数は、すべて のノードがイベント ノードで開始される限り、必要に応じていくつでも設定 でき ます。
- 2. イベントの取消し アクションを使用して、相互排他性が確立するようにしま ノード ご と に イベン ト の取消し アクシ ョンを 1 つずつ入れます。
	- す。各イベント ノードに定義されたアクション リストには、兄弟イベント<br>ノードごとに イベントの取消し アクションを 1 つずつ入れます。<br>**注意:** 2つのノードが同じ親を持つ場合、その2つのノードは兄弟となりす。<br>す。<br>htegration BPM **ワークフローの設計 ベスト プラクティス ガイド 注意:** 2つのノードが同じ親を持つ場合、その 2 つのノードは兄弟となります。<br>す。<br><mark>!tegration BPM ワークフローの設計 ベスト プラクティス ガイド</mark><br>. す。
- a. イベントの取消し アクションでは、当該ワークフロー パターンのイベン ト兄弟以外のイベント ノードは一切取り消さないようにします。この イ ベントの取消し アクションによって、並行パスの1つだけが実行できる ようになることが保証されます。この イベントの取消し アクションは、[ イベン ト ノード ] の [ アクション ] タブで定義で き ます。
- b. イベントが互いに排他的であることが保証されている場合でも、イベン トの取消し アクションを組み込むようにします。そのようにすることに より、移行ツールによるこのワークフロー パターンの移行がよりスムー ズにできるようになります。
- 3. イベントの取消し アクションは、そのイベント ノードの [ アクション ] タブ で宣言されている他のどのアクションよりも前に配置します。できれば、イ ベントの取消し アクション以外のアクションは、タスク ノードに配置し、 そのノードをイベント ノードの後に置くようにしてください。
- 4. すべての並行パスが同一の OR ノードに合流するようにします。[図](#page-17-0)4は、す べての並行パスが同一の OR ノードに合流するパターンを示しています。
- <span id="page-18-1"></span>5. 実行パスには、複合構成要素(サブ並行処理、ネストされた「イベント選 択」 パターン、 およびループなど) を自由に入れる こ とができ ます。

# <span id="page-18-0"></span> $\frac{1}{2}$

「タイムアウト付きイベント」パターンは、互いに排他的なイベントのセットが、 一定の時間枠内または期限前に発生する必要がある場合を表しています。タイム アウト前に発生した最初のイベントの実行パスは完了するまで実行され、他のパ スはタイムアウト パスも含めて抑止されます。タイムアウト前にどのイベント も発生しない場合は、タイムアウト パスが実行されます。タイムアウト後にイ べントが発生しても、対応する実行パスが開始されることはありません。タイム アウト ロジックは 時限イベント アクションか タスク期日を設定 アクションのど ちらかを使用すれば実装できますが、タスク期日を設定 アクションのほうがよ り明確でわかりやすい構成になるので、タスク期日を設定 アクションを使用す ることをお勧めします。[図](#page-20-1)5は、このワークフロー パターンの適切な実装形態 を示しています。時限イベント アクションを使ったベスト プラクティスの説明 については、「タイムアウト付きイベント」を参照してください。

「タイムアウト付きイベント」ワークフロー パターンを適切に実装するには、以 下のガイドラインに従います。

- 1. パスは、1つを除いて他はすべてイベント ノードで開始するようにします。 それぞれのイベント ノードには、一定のイベントが発生したことを示す変数 を設定し ます。 [図](#page-20-1) 5 では、 2 つのイベン ト ノード、 E1 と E2 が示 されていま す。
- 2. その唯一の例外パスを開始する ノード として、 タスク ノードを 1 つ設定しま す(ここでは「タイムアウト タスク」ノードと呼びます)。タイムアウトタ スクノードの後には分岐ノードを設定し、イベントノードで設定された変 数値を検査します。[図](#page-20-1)5 では、この分岐ノードは「イベント発生 ?」という 名前になっています。 「タイムアウト タスク」ノードを使用するにあたって のガイドラインは、次のとおりです。
	- a. タイムアウト タスク ノードのアクティブ化リストにあるアクションは、 タスク期日を設定 だけです。このアクションにより、タイムアウト タス クノードの期日が設定されます。タイムアウト タスク ノードの 実行時 リストまたは 完了マーク時 リストには、どのようなアクションも含まれ ません。
	- b. 最後のサブアクション (タイムアウト アクション) では、タイムアウト タスク ノードを完了とマークする必要があります。[図](#page-20-1)5の右側分岐にそ の使用例が示されています。タスクに完了マークを付けるアクションを 使用して、タイムアウト起動後にタイムアウト タスク ノードから実行が 継続されるようにします。他のサブアクションはあってはなりません。
- **3.** すべての実行パスが同一の OR ノードに合流するようにします。
- 4. タイムアウトが実際に発生したかどうかをチェックします。タイムアウト タ スクノードから出るパスは、イベントが発生したかどうかとは無関係に、期 日到来によ って実行が開始されます。 イベン ト が実際に発生し た場合は、 タ イムアウト パスの実行は停止される必要があります。イベント発生によりそ のように停止させるためには、タイムアウト タスク ノードの後に分岐ノー ドを挿入します。この分岐ノードは、イベントによって設定される変数の値 を検査し ます。 変数が設定されていれば、 イベン ト が発生済みである こ とを 示しています。その場合、対応する分岐ノードの分岐が消失するようにしま す。これは、その分岐の次にノードを指定しなければ自然にそのようになり ます。 false の場合、分岐ノードの分岐は次のノードに移るようにします
- ([図](#page-20-1) 5 で「イベント発生 ?」の**分岐**ノードの後の分岐を参照)。<br>タイムアウトが発生したら、他のイベントはすべて取り消し<br>ウト パスには イベントの取消し アクションを設定し、イベン<br>ことのないようにすべてのイベントを取り消します。できれ*ト*<br>tegration BPM ワークフローの設計 ベスト プラクティス ガイ 5. タイムアウトが発生したら、他のイベントはすべて取り消します。タイムア ウト パスには イベントの取消し アクションを設定し、イベントが起動する ことのないようにすべてのイベントを取り消します。できれば、これらのイ

ベントの取消し アクションは分岐ノードの直後のタスク ノードに配置して ください。[図](#page-20-1) 5 は、分岐ノード後に 2 つの イベントの取消し、E1 と E2 があ る実装例を示し てい ます。

<span id="page-20-1"></span>

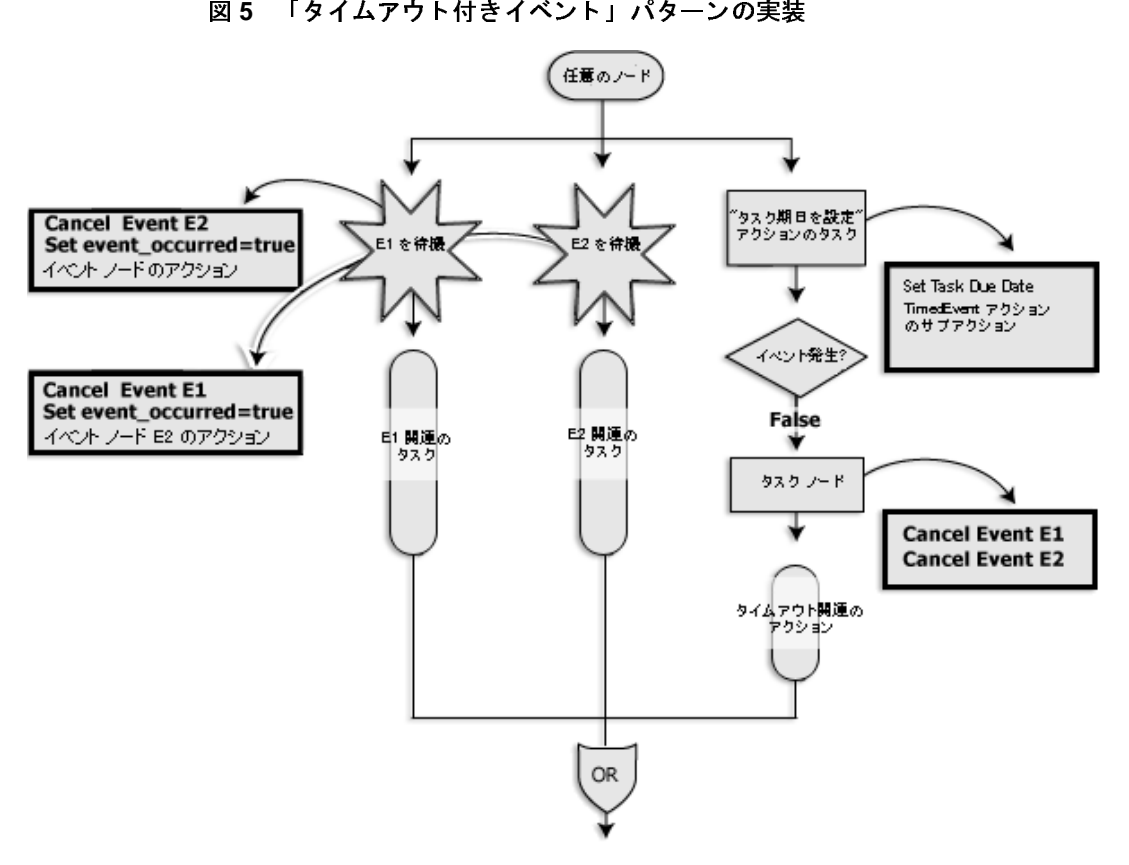

# <span id="page-20-0"></span>イベン ト による取消し

<span id="page-20-2"></span>「イベントによる取消し」パターンは、実行パスが特定のイベントによって取り 消される(メッセージ到着により、以前に発注されていた注文を取り消す場合な ど) 場合を表しています。実行パスが実行途中で取り消すことができるかどうか によって、 2 つのタ イプが考え られます。

- <span id="page-21-2"></span>1. 中途取消しなし:実行パスがまだ開始されていない場合、キャンセル イベン トにより実行パスの実行が中止されます。実行パスの実行が開始されている 場合、キャンセル イベントは無効となり、実行パスは完了まで実行が継続さ れます。
- <span id="page-21-1"></span>2. 中途取消しあり : キャンセル イベントは、取消し対象となるパスの実行期間 全体にわたって有効となります。言い換えれば、実行パスは、キャンセルイ ベントを受信したら、実行の途中でも中止できることになります。ビジネス ロジックによっては、キャンセル イベント受信前に実行された作業部分を元 に戻す(取り消す)ため、一定のクリーンアップ処理が必要な場合がありま す。

どちらのタイプのほうが実際のビジネス ロジックに近いかを判断した上で、選 択したタイプを次のガイドラインの提示に従って実装してください。最初の方 法、すなわち「中途取消しなし」のタイプのほうが、部分的に完了した作業を取 り消すクリーンアップ処理の必要がないため、実装が簡単です。2番目の方法、 「中途取消しあり」はより強力で、取消し対象の実行パスの実行期間が長い場合 はこちらの方法が唯一の選択肢ということもあります。

# <span id="page-21-0"></span>「中途取消し な し 」 タ イプ

Ι

 $\blacksquare$ 

<span id="page-21-3"></span>[図](#page-22-0) 6 は、取消し対象のパスが実行前にキャンセル イベントを受信しない限りパ スが実行される場合の、「イベントによる取消し」パターンの推奨される実装を 示し ています。 こ の タ イプを適切に実装するには、 次の手順に従っ て く だ さ い。

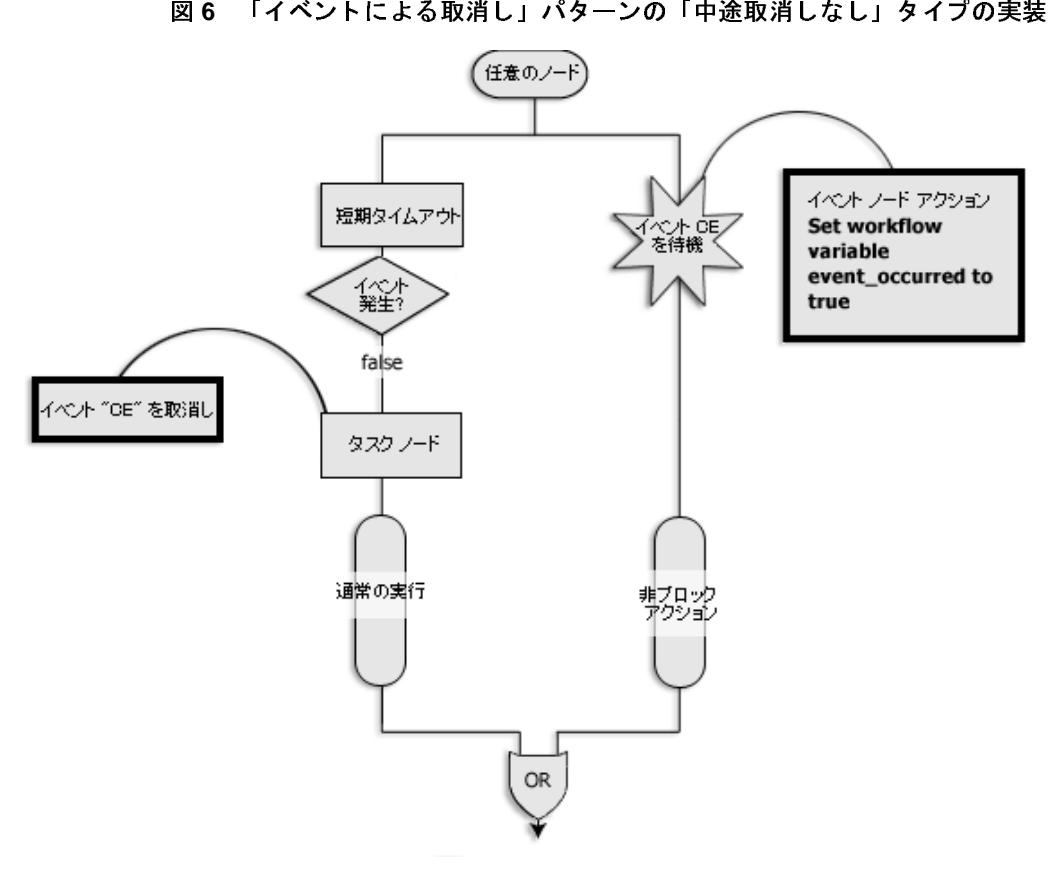

<span id="page-22-0"></span>

- 1. キャンセル パスの最初は、 キャンセル イベント (CE と表記) を待機するイ ベント ノードにする必要があります。
- 2. イベント ノードが適切に登録され、キャンセル メッセージの受信によって ただちに開始されるようにするには、通常実行パスの最初に短期間実行をブ ロックする(静止状態を入れる) タスク ノードを置きます。静止状態を入れ ることにより、イベント ノードが確実に登録されます。キャンセル イベン トが受信されると、それによって取消しを待機していたイベント ノードが開 始されます。
- <span id="page-22-1"></span>3. イベント ノードに変数を設定するアクションを追加します。この変数の値 は、通常実行パスを継続して実行するかどうかを判断するため、通常実行パ スによって静止状態終了後ただちに検査されます。
- 4. 分岐ノードを、手順3.「イベントによる取消し」に示された変数値を検査す るタイムアウト ノードの後に追加します。変数が設定された場合、この分岐 ノードの true 分岐は、その分岐の次のノードを定義しないことにより、消失 する よ う にし ます。 *false* 分岐については、 通常実行を開始する ノードに移る ようにします。[図](#page-22-0)6はこのガイドラインを示しており、「イベント発生 ?」分 岐 ノードの後に *false* 分岐が配置されています。
- 5.通常実行パスが実行開始されたら、イベント ノードがその後に開始されるこ とはあってはなりません。キャンセル イベントを取り消す イベントの取消 し アクションを追加することにより、イベント ノードを無効化します。こ のアクションは、分岐ノードの直後に配置する必要があります。[図](#page-22-0)6は、分 岐ノードの直後のタスク ノードとそれに関連付けられた イベントの取消し (CE) アクションを示しています。
- **6.** どちらのパスも同じ OR ノードに合流させます。

「中途取消しなし」の「イベントによる取消し」は、重要タスクを実行する前に 特定のイベントが発生したかどうかをチェックするように設計されたパターンで す。このパターンの簡単な例は、受注処理ワークフロー内に見られます([図](#page-24-0)7を 参照してください)。受注処理ワークフロー内のタスクとしては、次のようなも のが考え られます。

- 1. 顧客ステータスのチェック
- 2. 受注ステータ スの実行
- 3. 注文の有効性チェック
	- **注意:** 次の手順に進む前であれば、任意の時点で注文を取り消すことができます。図7に示されているように、依頼済みの注文の実行を処理する保護タスクのセットより前であれば、キャンセル イベント ノードを挿入できます。<br>保護タスクのセットより前であれば、キャンセル イベント ノードを<br>挿入できます。<br>注文管理システムに対する注文の実行指示<br><br><br>**ntegration BPM ワークフローの設計 ベスト プラクティス ガイド** ます。[図](#page-24-0)7に示されているように、依頼済みの注文の実行を処理する 保護タスクのセットより前であれば、キャンセル イベント ノードを 挿入でき ます。
- 4. 注文管理システムに対する注文の実行指示

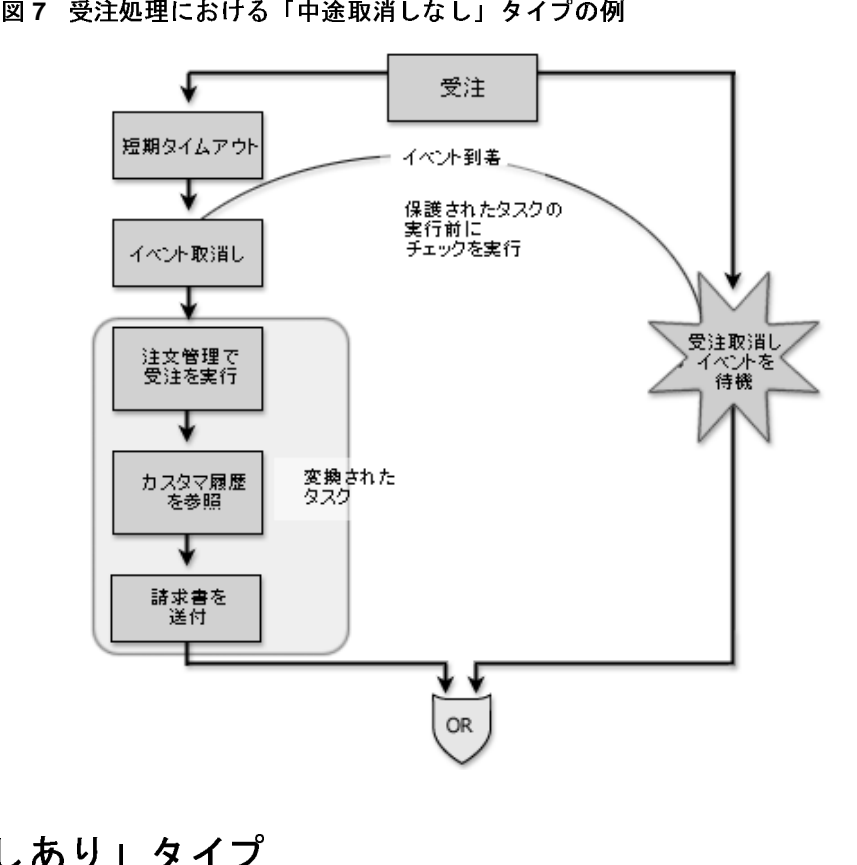

<span id="page-24-0"></span>

# 「中途取消しあ り 」 タ イプ

<span id="page-24-1"></span>[図](#page-25-0) 8 は、「中途取消しあり」タイプの推奨実装を示しています。ただし、このタ イプの実装では、クリーンアップ ロジックが正しく実装されるために、取消し 対象の通常実行パスとキャンセル パスとの間により高度な調整が必要です。

一般に、キャンセル パスでは、必要なクリーンアップ ロジックを実行する必要 があります。このクリーンアップ ロジックは、通常実行パスがどこまで先に進 んだかによ って異なる可能性があ り ます。 通常実行パスの進行度の検出は、 通常 実行パスに一定の変数を設定し、キャンセル イベントの発生時にキャンセルパ スでそれらの変数を検査することにより行なうことができます。同様に、通常実 行パスでは、キャンセル パスがアクティブ化したことを検出し、キャンセル パ スでは実行されない一定のクリーンアップ アクションを実行する必要がある場 合があります。作成したワークフローが実際のビジネスプロセスを正確に反映

したものになるための適切な調整を実装する作業は、ワークフロー作成者自身が 適宜行なってください。クリーンアップ処理は1つのパス上で行なうことを推奨 し ます。

[図](#page-25-0) 8 は、「中途取消しあり」タイプの実装の骨格だけを示したものです。取消し およびクリーンアップ ロジックの詳細は、記載されていません。

<span id="page-25-0"></span>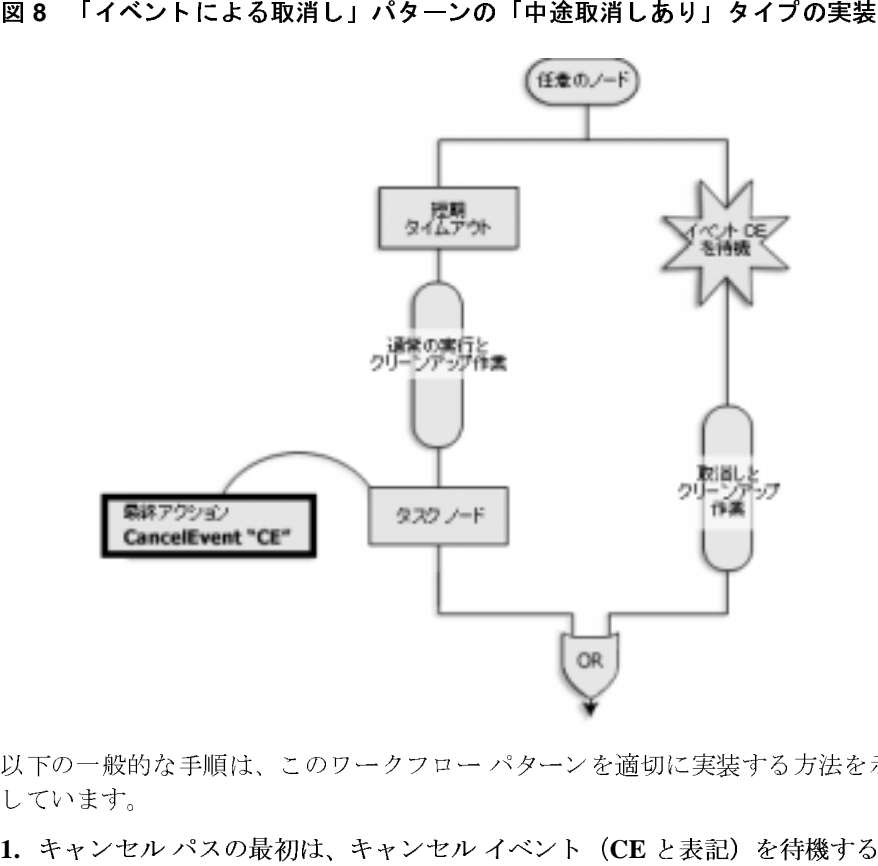

以下の一般的な手順は、このワークフロー パターンを適切に実装する方法を示 し てい ます。

- 1. キャンセル パスの最初は、キャンセル イベント (CE と表記) を待機するイ ベント ノードにする必要があります。
- 2. 通常実行パスの最初は、12 ページの「「中途取消しなし」タイプ」に示した ように、短期間実行をブロックするタスク ノードにします。これによって、 イベント ノードが適切に登録されます。
- 3.通常実行パスの最後のアクションでは、イベントの取消し アクションを使用 して イベン ト の取消し (**CE**) を取 り消すこ とによ り 、 イベン ト ノードを無 効化する必要があ り ます。 これによって、 通常実行パスが実行完了し、 OR ノードに到達した以降にイベント ノードが起動することがなくなります。[図](#page-25-0) [8](#page-25-0) では、左側分岐の最後にイベント ノードを完了するためのタスク ノードを 設定してこの処理を行なっています。
- セージでイベント ノードがアクティブ化するのは、任意の時点ではなく、通 常実行パスが静止状態に入ったときに限られますので注意してください。そ うなっていることにより、通常実行パスが静止状態に入るポイントは普通は 少数ですから、クリーンアップ ロジックが単純化されます。したがって、取 り消し / ク リーンア ップの組み合わせ作業がご く 少ない箇所で済みます。

# <span id="page-26-0"></span>実行タ イムアウ ト

<span id="page-26-1"></span>「実行タイムアウト」パターンは、「イベントによる取消し」パターンと似ていま すが、パスの実行を取り消す原因はイベントではなくタイムアウトです。[図](#page-27-0) 9 は、このワークフロー パターンの推奨される実装形態を示しています。

4. どちらのパスも同じ OR ノードに合流させます。キャンセル イベント / キック<br>- セージでイベント ノードがアクティブ化するのは、任意の時点ではなく、超らず<br>学業行がら、クリーンアクティブ化するたますので注意してください。そうなっていることにより、通常実行パンが静止状態に入るポイントは普通で、<br>- 少数ですから、クリーンアップロジックが単純化されます。したがって、あ<br>- 少期(レイクリーンアップロジックが単純化されます。したが 実行タイムアウト パターンでは、タイムアウトが起動した場合の、通常実行パ スとタイムアウト パスとの間に一定レベルの調整が必要な場合があります。さ らに、複雑なクリーンアップ ロジックが必要なこともあります (これに関して は「イベントによる取消し」の節を参照してください)。クリーンアップに必要 なワークフロー アクションの実装は、ワークフロー作成者自身が行なってくだ さい。この節では、このワークフロー パターンの実装の骨格のみを示します。

「実行タイムアウト」パターンを実装する場合、以下の手順を実行してください。

- 1.タイムアウト パスの最初は、タイムアウト アクションを含むタスク ノード にする必要があります。タイムアウトは、時限イベント アクションまたは タ スク期日を設定 アクションのいずれを使用しても実装できますが、タスク期 日を設定 のほうがよりわかりやすいコードになるので、タスク期日を設定 ア クションを使用することをお勧めします。通常実行パスとタイムアウト パス は、 これ らのパスに含まれる構成要素が単独の入口ポイン ト と出口ポイン ト をそれぞれ持つようになっている限り、どちらも自由に複合化することがで き ます。
- 2. どちらのパスも同じ OR ノードに合流させます。

3. タイムアウト パスは、通常実行パスが実行終了したら (すなわち OR ノード に到達したら)、無効化するようにしなければなりません。そのためには、 通常実行パスの最後で変数を設定し、分岐ノードをタイムアウト ノードの後 に置いて、そこでこの変数の値をチェックするようにします。[図](#page-27-0)9では、 「timeout\_disabled」 という名前のブール変数が実行パスの最後で true に設定 されており、この値が分岐ノードでチェックされます。タイムアウト パスが 無効化されない場合、タイムアウト パスが進行します。

<span id="page-27-0"></span>

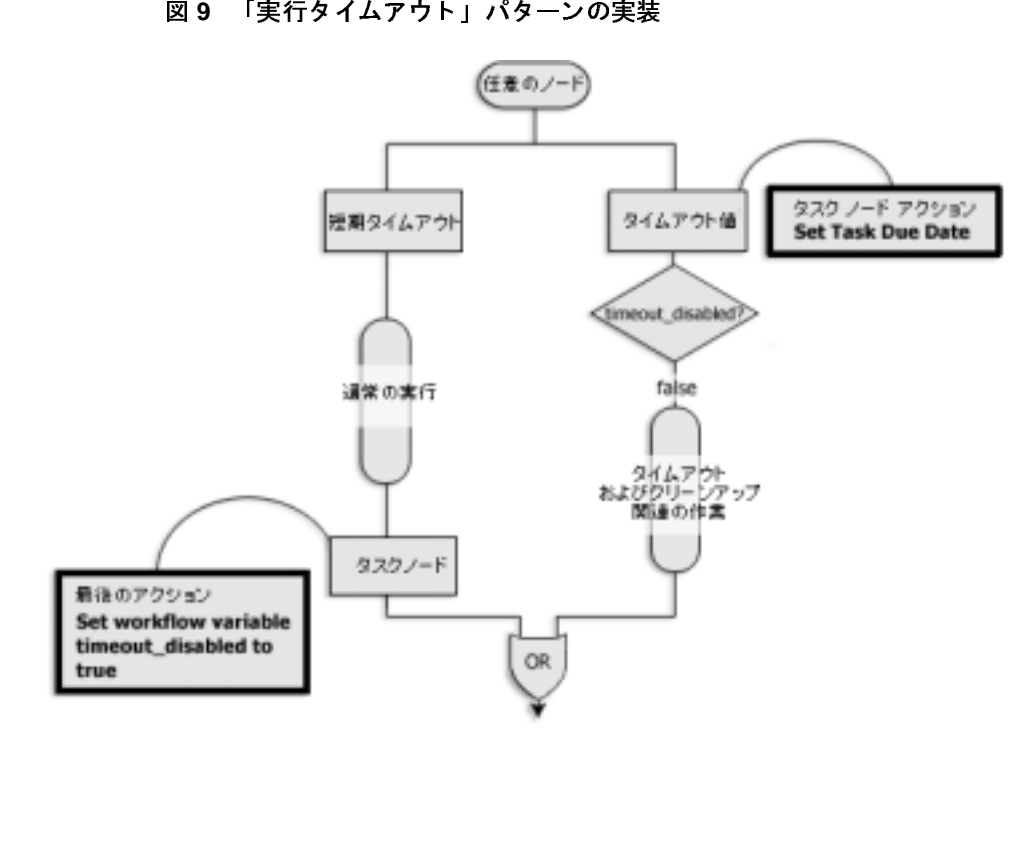

## <span id="page-28-8"></span><span id="page-28-0"></span>ワークフロー パターンにおけるアクションの使用 法

[表](#page-28-1)1は、このマニュアルで前述したワークフロー パターンに関連するアクショ ンをリストにしたものです。自動移行できるようにワークフローを最適化するに は、ワークフローでこれら特定のアクションを使用するときに[表](#page-28-1)1に示すガイ ドラインに従ってください。

<span id="page-28-7"></span><span id="page-28-6"></span><span id="page-28-5"></span><span id="page-28-4"></span><span id="page-28-3"></span><span id="page-28-2"></span><span id="page-28-1"></span><u> 表 1 : ワークフローアクションの使用に関するガイドライン</u>

| アクション             | 使い方                                                                                         |
|-------------------|---------------------------------------------------------------------------------------------|
| イベントの取消し          | このアクションは、「イベント選択」、「タイムアウ<br>ト付きイベント」、または「イベントによる取消し」<br>の各パターンの実装時に相互排他性を確立するた<br>めにのみ使用する。 |
| タスクに完了マーク<br>を付ける | このアクションは、自己に完了マークを付ける場<br>合、または「タイムアウト付きイベント」パターン<br>を実装する場合にのみ使用する。                        |
| タスクの完了マーク<br>を外す  | このアクションは使用しないこと。                                                                            |
| タスク期日を設定          | このアクションは、「タイムアウト付きイベント」<br>パターンまたは「実行タイムアウト」パターンのタ<br>イムアウト ロジックを実装する場合にのみ使用す<br>る。         |
| タスクを実行            | このアクションは、自己を自動実行する場合にの<br>み使用する。                                                            |
| OR 結合             | OR 結合は、前述のワークフローパターンの実装、<br>または複数の開始ノードの結合にのみ使用する。                                          |
|                   | oLogic Integration BPM ワークフローの設計 ベスト プラクティス ガイド<br>19                                       |
|                   |                                                                                             |
|                   |                                                                                             |
|                   |                                                                                             |
|                   |                                                                                             |
|                   |                                                                                             |
|                   |                                                                                             |

Done 以外のアクション (ワークフローを開始 など)は定義しないでく ださい。

<span id="page-29-0"></span>

| アクション  | 使い方                                   |
|--------|---------------------------------------|
| AND 結合 | AND 結合は、「並行実行」パターンを実装する場<br>合にのみ使用する。 |
|        |                                       |
|        |                                       |
|        |                                       |
|        |                                       |
|        |                                       |
|        |                                       |
|        |                                       |
|        |                                       |
|        |                                       |
|        |                                       |
|        |                                       |

表 1 : ワークフローアクションの使用に関するガイドライン

## <span id="page-30-1"></span><span id="page-30-0"></span>タスク ノードの使用法

<span id="page-30-5"></span>WebLogic Integration Studio のタスク ノードには、任意の数のアクションを作成 時、アクティブ時、実行時、および 完了マーク時 リストに入れることができま す。 これ らの リ ス ト は、 WebLogic Integration Studio の [ タス クのプロパテ ィ ] ダ イアログで定義します。[タスクのプロパティ]ダイアログの詳細については、 『WebLogic Integration Studio ユーザーズ ガイド 』 を参照し て く だ さ い。

一般に、 タ ス ク には次の 2 種類があ り ます。

<span id="page-30-4"></span><span id="page-30-3"></span>

| タスク                                    | 使い方                                                                                |  |
|----------------------------------------|------------------------------------------------------------------------------------|--|
| ユーザ タスク                                | ユーザに割り当てられているタスク。ユーザタス<br>クは、ユーザまたはロールによって明示的に実行<br>されなければ、実行されることはない。             |  |
| 自動タスク                                  | ユーザの介在が不要なタスク。自動タスクは、通<br>常ユーザの介在なく一連のアクションを実行し、<br>自己に完了マークを付けて次のノードへと実行を<br>進める。 |  |
| ゙スクのガイドライン                             |                                                                                    |  |
| ユーザ タスクを実装する場合、以下のガイドラインに従ってください。      |                                                                                    |  |
| 1.アクティブ時 リスト には、事前割り当てタスクを配置します。アクティブ時 |                                                                                    |  |

<sup>表</sup> **2 :** タ スクの種類

### <span id="page-30-2"></span>ユーザ タスクのガイドライン

- <span id="page-30-8"></span><span id="page-30-7"></span><span id="page-30-6"></span>1. アクティブ時 リスト には、事前割り当てタスクを配置します。アクティブ時 リストの最後のアクションは、3つのタスク割り当てアクション のいずれか でなければなりません。それらのアクションは次のとおりです。
	- a. ユーザにタスクを割り当て
	- b. ロールにタスクを割り当て
	- c. ルーティング テーブルを使用してタスクを割り当て
- 2. Executed リストには、事後割り当てタスクを配置します。これらのアクショ ンは、 ユーザが明示的に タ ス ク を実行する場合に実行 されます。 Executed リ ストの最後のアクションは、タスクに完了マークを付けるため、タスクに完 了マークを付ける アクションにする必要があります。
- <span id="page-31-3"></span>3. タスクに関連するアクション (タスク コメントを設定 および タスク期日を 設定など)はすべて「タスクの割り当て」アクションの直前に置くようにし ます。

### <span id="page-31-1"></span>自動タスクのガイドライン

自動タスクを実装する場合、以下のガイドラインに従ってください。

- 1.アクションはすべて アクティブ時 リストに配置します。
- 2. Executed リストにはアクションを配置しないでください。
- <span id="page-31-4"></span>3. アクティブ時 リストの最後のアクションは、タスクに完了マークを付ける アクションにして、タスクに完了マークを付ける必要があります。

### <span id="page-31-2"></span><span id="page-31-0"></span>例外処理

将来バージョンの WebLogic Integration では、構造化された例外処理を使用する 予定です。将来の WebLogic Integration 製品リリースにスムーズに移行できるよ うにするため、例外ハンドラを設定する時に、以下の事項を考慮するようにして く ださい。

- 1. 例外ハンドラをワークフローの中ほどに設定する場合、順番的に最も前にあ るノードのデフォルトの例外ハンドラに対して後ろになるようにそのハンド ラを設定し、設定ノードおよび解除ノードによって、出入りするパスがない 適切なブロックが形成されるようにします。次の図、図10では、この種の例 外ハンドラ ブロックを示しています。一般的に、例外ハンドラがアクティブ になる範囲はでき るだけ小さ くする よ う にして くだ さい。
- 2. 「タイムアウト付きイベント」パターンまたは「実行タイムアウト」パター ンを使用する場合、タイムアウト パス内の例外ハンドラは、変更および追加 し ないよ う にし ます。

3. 「イベントによる取消し」パターンを使用する場合、例外ハンドラを変更し ないようにします。

<span id="page-32-0"></span><sup>図</sup> **10** 例外ハン ド ラ ブロ ッ クの例

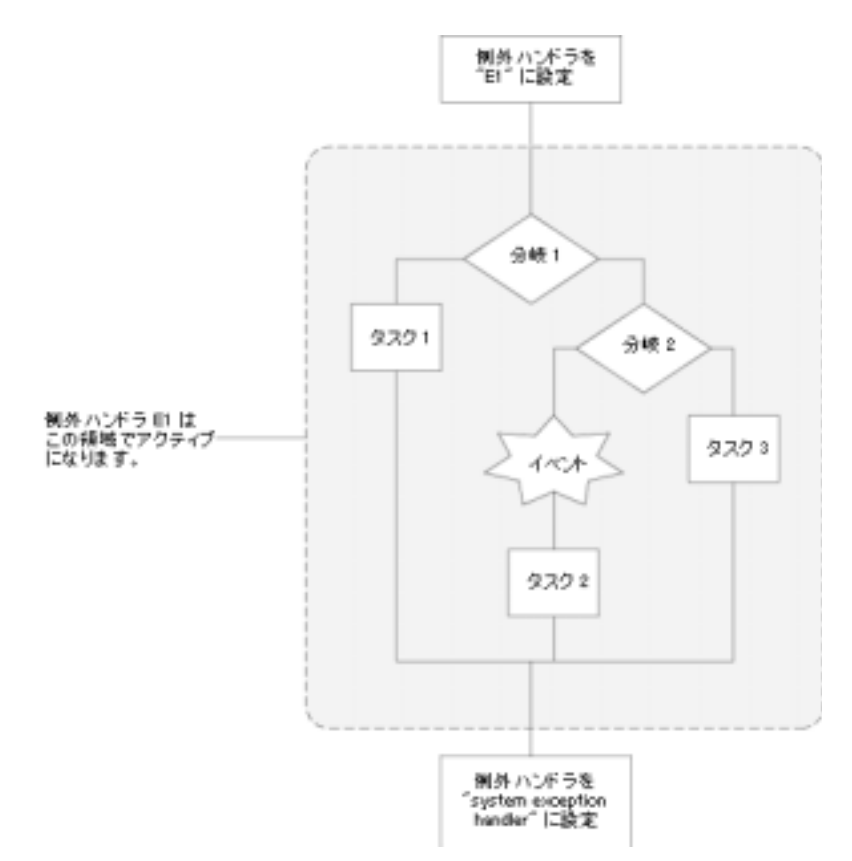

# <span id="page-33-2"></span><span id="page-33-1"></span><span id="page-33-0"></span>Studio プラグインを使用する場合のガイド ライン

WebLogic Integration Studio では、 一部のワークフロー コンポーネン ト の機能を 拡張するプラグインをサポートしています。プラグインの機能はそのままでも継 続しますが、できればカスタマイズしたプラグインに対して EJB を使用して、 自動移行ができるようにワークフローを最適化してください。『WebLogic 『WebLogic<br>!してくださ<br> Integration BPM プラグイン プログラミング ガイド』を参照してください。 プラグイン プログラ ミング ガ イ ド 』 を参照 し て く だ さい。

あ アクション [AND](#page-29-0) 結合 1-20 [Cancel Event 1-19](#page-28-2) OR 結合 [1-19](#page-28-3) [タスク期日を設定](#page-28-4) 1-19 [タスクに完了マーク を付ける](#page-28-5) 1-19 タスクの完了マークを外す 1-19 [タ ス ク を実行](#page-28-7) 1-19 [使い方](#page-28-8) 1-19

**•**<br>イベント選択 1-7 イベントによる取消し 1-11 中途取消しあり 1-12 「中途取消しあり」タイプ 1-15 中途取消しなし 1-12 「中途取消しなし」タイプ 1-12 印刷、製品のマニュアル v

**...**<br>カスタマ サポート情報 vi [関連情報](#page-4-3) v

さ サポー ト [テクニカル](#page-5-2) vi

**)**<br>実行タイムアウト 1-17 自動タスク [ガイドライン](#page-31-3) 1-22

**. \_**<br>タイムアウト 実行 [1-17](#page-26-1) [タ イムアウ ト付き イベン ト](#page-18-1) 1-9 タスク

[自動的](#page-30-3) 1-21 [ユーザ](#page-30-4) 1-21 タスク ノード ベスト [プラクティス](#page-30-5) 1-21 ユーザ、使用のガイドライン 1-21

は パターン イベント選択 1-7 イベントによる取消し 1-11 実行タイムアウト 1-17 [タ イムアウ ト付き イベン ト](#page-18-1) 1-9 [並行実行](#page-13-3) 1-4

ふ プラグイン [ガイドライン](#page-33-2) 1-24

 $\sim$ 

へ [並行実行](#page-13-3) 1-4

ま [マニュアル入手先](#page-3-2) iv

ゆ ユーザ タスク [アクティ](#page-30-7)ブ時 リスト 1-21 割 [り当て](#page-30-8) 1-21

・1•<br>[例外処理](#page-31-4) 1-22

わ ワークフロー [アクション](#page-28-8) 1-19 [構造化](#page-11-2) 1-2